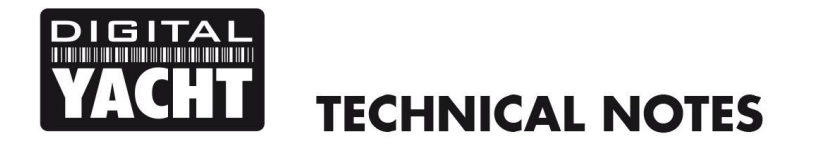

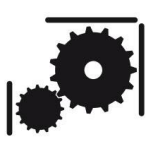

Article Number - 00003-2010

Date - 6  $6<sup>th</sup>$  May 2010

Article applies to - Software on Board and C-Map Jeppesen Cartridge Reader

## **ISSUE: Installing Software On Board on a Windows 7 PC**

The current version of Software On Board does not include the latest Windows 7 compatible drivers for the Jeppesen Cartridge Reader.

In order to install Software On Board on a PC with Windows 7, it is necessary to update the drivers and replace a DLL file . If you do not already have these files, please request them from MES

If you have already installed the Jeppesen drivers, you must go to the Add/Remove Software function in the Windows Control Panel and uninstall the Jeppesen drivers. Then you will need to install the new drivers using the Jeppesen Driver setup program.

To update the DLL file;

- 1. Make sure SOB is not running.
- 2. Rename the existing cmWin32.dll in the SOBvMAX folder (suggest name like "cmwin32.dll.old").
- 3. Unzip the new cmWin32.dll file (available from MES) into SOBvMAX folder.
- 4. Restart SOB

Your Software On Board program should now read and display the Jeppesen MAX or NT+ chart cartridge, inserted in your USB cartridge reader, correctly.